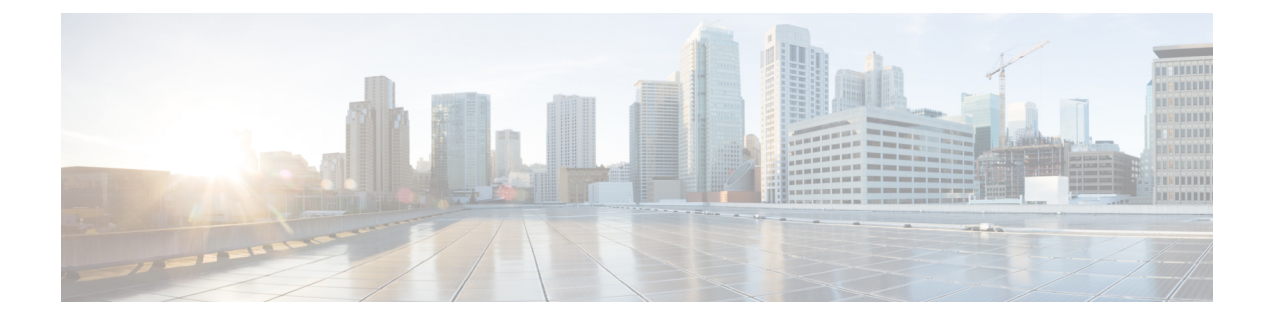

## **How to Launch Cisco Converged EdgeQAM Manager**

Cisco CEM application is available in a deployment disk and on the Cisco website.

- [Windows,](#page-0-0) page 1
- [Linux,](#page-0-1) page 1

## <span id="page-0-0"></span>**Windows**

Complete these steps to launch the Cisco CEM application in Windows:

**Step 1** Copy the **\PmeCemApp**\ directory to a local directory on the hard drive disk. For example, C:\Program Files\PME CEM\. **Step 2** The Java Runtime Environment v1.7.0 revision 60 or later is required for running the Cisco CEM application. The installer for the JRE v1.7.0 r60 is in the \Java Runtime Environment\Windows\ directory of the deployment disk. Please install this version of JRE if it is not installed in your system or if you have an earlier version of JRE installed in your system.

<span id="page-0-1"></span>**Step 3** JAR files are usually associated with the Java(TM) Platform SE binary application. If so, open the directory that contains the Cisco CEM application and click on the **PME\_CEM.jar** file to start the CEM application. If not, please right click on the **PME\_CEM.jar** file. Click **Open With..** and choose **Java(TM) Platform SE binary** in the list. If Java(TM) Platform SE binary is not listed, then click on **Browse** and navigate to the directory in which the JRE is installed and choose the **javaw.exe** in the bin directory. Usually, the JRE is installed in the C:\Program Files\Java\jre1.7.0\_60 directory.

## **Linux**

Complete these steps to launch the Cisco CEM application in Linux.

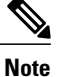

These steps must be performed on RedHat Linux. For other flavours of Linux, please perform the equivalent operations.

- **Step 1** Copy the **/PmeCemApp** directory to a local directory on the hard drive disk. For example, /usr/PME CEM/.
- **Step 2** The Java Runtime Environment v1.7.0 revision 60 or later is required for running the Cisco CEM application. The installer for the JRE v1.7.0 r60 for Linux is in the /Java Runtime Environment/Linux/ directory of the deployment disk. Please install this version of JRE if it is not installed in your system or if you have an earlier version of JRE installed in your system.
- **Step 3** JAR files are usually associated with the Java(TM) Platform SE binary. Open the directory that contains the Cisco CEM application and click on the **PME\_CEM.jar** file to start the CEM application. If the application is not launched, please perform the following operations:
	- a) Right click on the JAR file, and then click **Open with other application..** and **Use Custom Command..** button.
	- b) Click **Browse** and navigate to the directory in which the JRE is installed and choose the **java** file in the /bin directory. Usually, the JRE is installed in the /usr/Java/jre1.7.0 60 directory.
	- c) Append **-jar** in the Custom Command Text Box. For example, '/usr/java/jre1.7.0\_60/bin/java' -jar
	- d) Click the **Open..** Button.
	- e) Right click on the **PME\_CEM.jar** file and click **Open with java** to launch the Cisco CEM application.